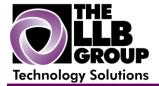

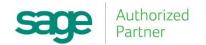

## Sage 100 ERP Tips and Tricks:

Reverse a Check (MAS90/200)

Prepared by:

Anthony Volpe Senior Software Consultant

June 2016

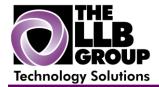

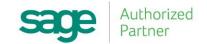

If an issued check is recorded, you can reverse the original check entry. You must reverse a check if you stopped payment on a check, wrote and recorded a check for the wrong amount, or wrote and recorded a check to the wrong vendor. The check reversal reverses the check/payment transaction and reopens invoices for payment (or adjustment) for the bank and Accounts Payable accounts.

## To reverse a check

- 1. Select Account Payable Main menu > Manual Check and Payment Entry.
- 2. In the Bank Code field, enter the bank code for the check entry to reverse.
- 3. In the Check Number field, enter the number of the check to reverse.
- 4. A message appears asking if this is a check reversal. Click Yes.

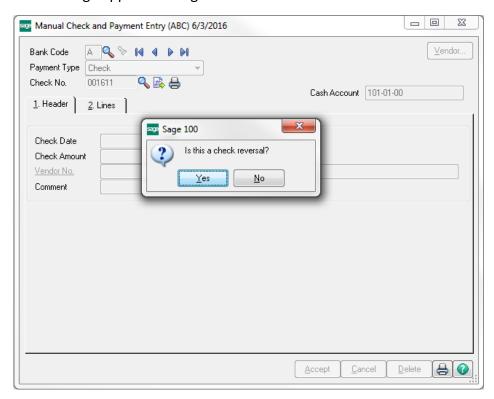

Note If there are multiple checks with the same check number, the Check Reversal List window appears. Select the check to reverse and click Select.

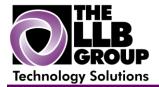

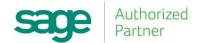

5. A message appears asking if you want to recall invoices paid by this check. Perform one of the following:

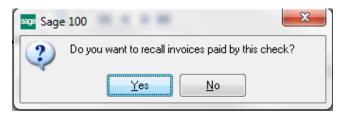

- Click No to avoid posting an open invoice to the vendor's Open Invoice file. Note Proceed to step 7
- Click Yes to open the original invoice. **Note** The invoices can be recalled automatically only if the Track Detailed Invoice/Payment History check box is selected in Accounts Payable Options. If invoice and payment history is not tracked, you can open the invoice manually on the Lines tab.
- 6. Click the Lines tab. A negative invoice amount appears in the Invoice Amt field.

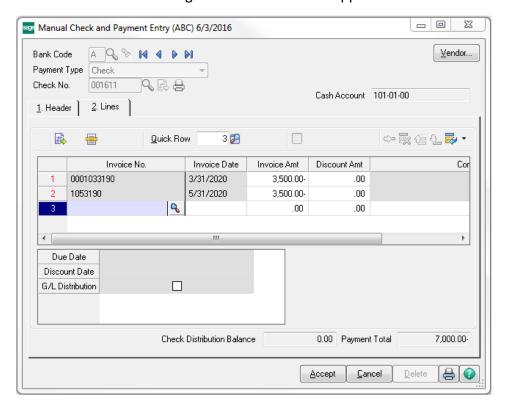

- 7. If you clicked No in step 5, click the Create G/L Distribution button.
- 8. In the General Ledger Distribution window, distribute the negative check amount to the appropriate accounts, and click Accept.
- 9. In Manual Check and Payment Entry, click Accept.

The check is reversed.

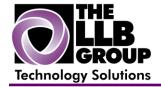

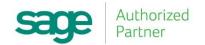

For more information or assistance with Sage 100 ERP (MAS 90/200), contact us now at **info@llbgroup.com** or **267.457.4700**.

## About the LLB Group, LLC

In business since 1984, The LLB Group is a Technology Company serving businesses in the Greater Philadelphia Area.

The LLB Group supports businesses in the following:

- ♦ Software Sage 100 ERP & CRM (formally MAS 90 & 200), Acumatica
- ♦ IT Managed Services Proactive Infrastructure Support and Service Desk
- ♦ Cloud Services From Software as a Service (SaaS) to Infrastructure as a Service (IaaS)
- ◆ Telecommunication Solutions Carrier Services (voice and internet) & Hosted VoIP
- ♦ Energy Procurement Single Source for choosing Energy Suppliers in deregulated states

**Our mission statement:** To establish and maintain mutually beneficial, long term relationships with our clients by delivering the latest technology, consulting, services, maintenance and support as a highly cost-effective IT solution in order to maximize our clients' productivity and profitability.

**CONNECTING THE THINGS THAT MAKE BUSINESS WORK SINCE 1984**